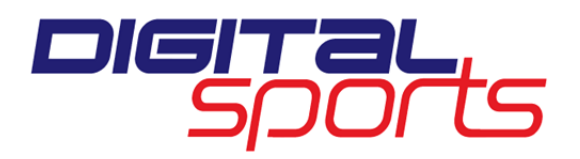

Dear Parents/Guardians,

Lower Merion High School uses DigitalSports.com to share all important information related to our athletic teams. http://lmaces.digitalsports.com is where you can see all upcoming events, sign up to receive email alerts of any schedule changes, and access complete team schedules. Please become familiar with our DigitalSports website, as there are many other features available to you. Below are directions to make it easier to navigate.

- 1. Go to http://lmaces.digitalsports.com
- 2. To sign up or change email alerts for your child's team(s), click "EMAIL ALERTS" in the gray menu bar below the school banner.

FALL SPORTS WINTER SPORTS SPRING SPORTS SCHEDULES ADD STORY EMAIL ALERTS

3. You will be asked to enter and confirm your email address and select the sports that you wish to receive schedule change alerts for. Be sure to "SAVE MY ACCOUNT SETTINGS" located at lower right portion of the page. The first time you sign up, you will receive a confirmation email to activate the alerts.

After you have completed this step successfully, click on the RED "SCHOOL" tab. This will bring you back to the school home page. From here you can do a few things:

- 1. If you are looking for events for your child's team:
	- Point to the season and then the sport of your child's team. Click on the gender of the team. This will bring you to the team page.
		- $\circ$  For a complete schedule, click "Sports Schedules" and this will display the full calendar filtered to that team schedule for all levels. Select the "target" of the level(s) in which your child participates. The complete schedule will then be ready to print.

OR 

- o You can see all events scheduled for today, the next 7 days, or next 30 days in the UPCOMING EVENTS pod located on the right side below the navigation menus. If you are looking for events for more than 30 days away, click the BLUE "Full Calendar View."
- 2. If you are looking for all upcoming Lower Merion High School events:
	- a. You can see all events scheduled for today, the next 7 days, or next 30 days in the UPCOMING EVENTS pod located on the right side below the navigation menus. If you are looking for events for more than 30 days away, click the BLUE "Full Calendar View." You can then use the "targets" to filter the results in the calendar.
- 3. From any view, clicking on MORE DETAILS will give you access to directions and other information.